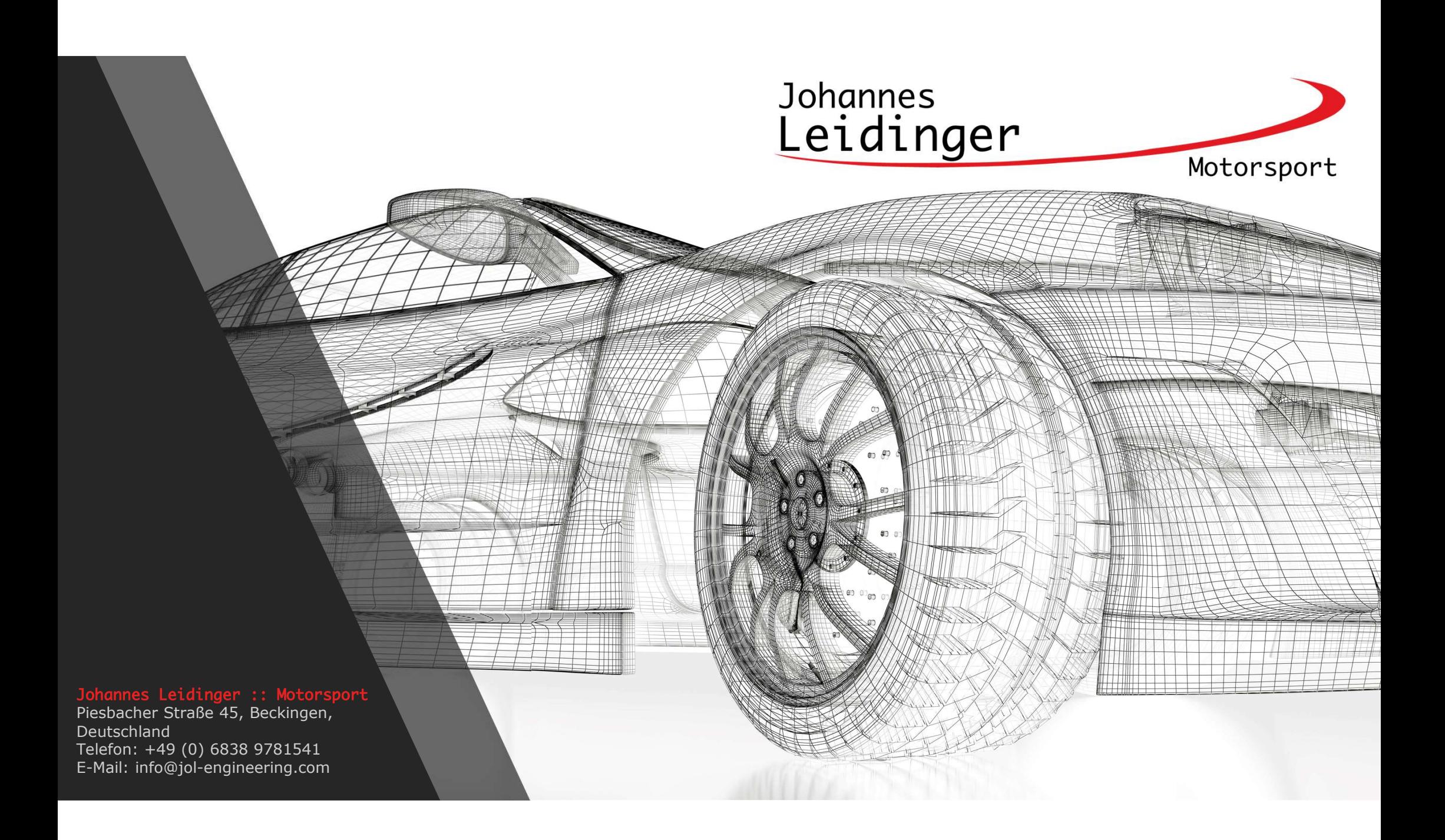

# TimeCommander<br>
C Server<br>
Importiert und speichert die Daten des Livetiming in<br>
einer SQL Dantenbank<br>
anlegen und verwalten von Events<br>
Unterstütze Timingdienste TC Server<br>
TC Server<br>
• Importiert und speichert die Daten des Livetiming in<br>
• einer SQL Dantenbank<br>
• Merstütze Timingdienste<br>
• Unterstütze Timingdienste<br>
• SRO, ADAC Masters Serien<br>
• SRO, ADAC Masters Serien<br>
• SRO, A TimeCommander

### TC Server

- 
- 
- -
	- SRO, ADAC Masters Serien
	- VLN, 24h, DTM, Porsche uvm.
	-
- 
- **C Server**<br>
Importiert und speichert die Daten des Livetiming in<br>
einer SQL Dantenbank<br>
anlegen und verwalten von Events<br>
Unterstütze Timingdienste<br>
Creventic, Asian LeMans uvm.<br>
SRO, ADAC Masters Serien<br>
CRICA, ADAC Maste **Textdateien**

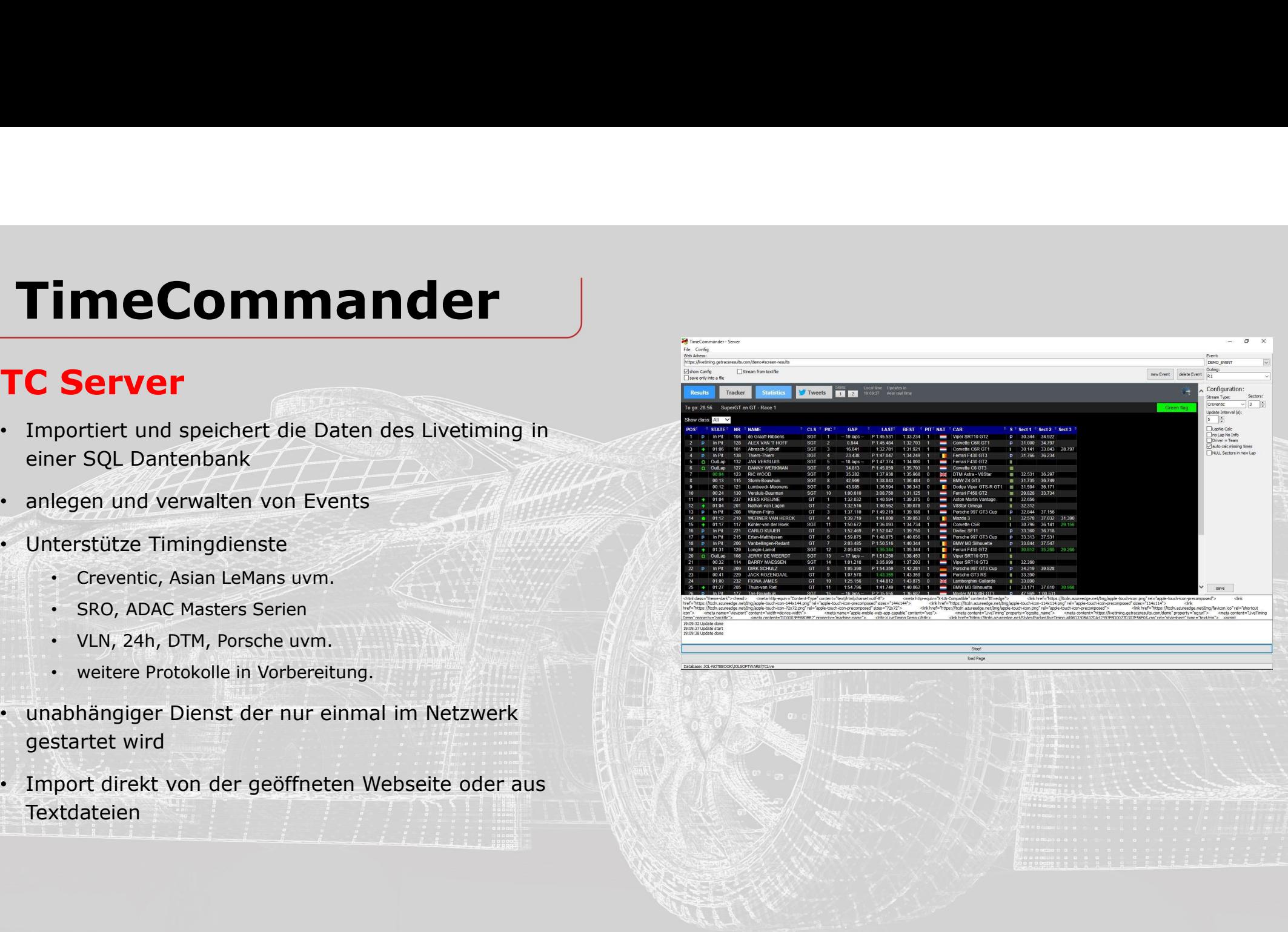

### Hauptmenü

- 
- 
- 
- 
- 
- 
- der live Meisterschaftstabelle
- 

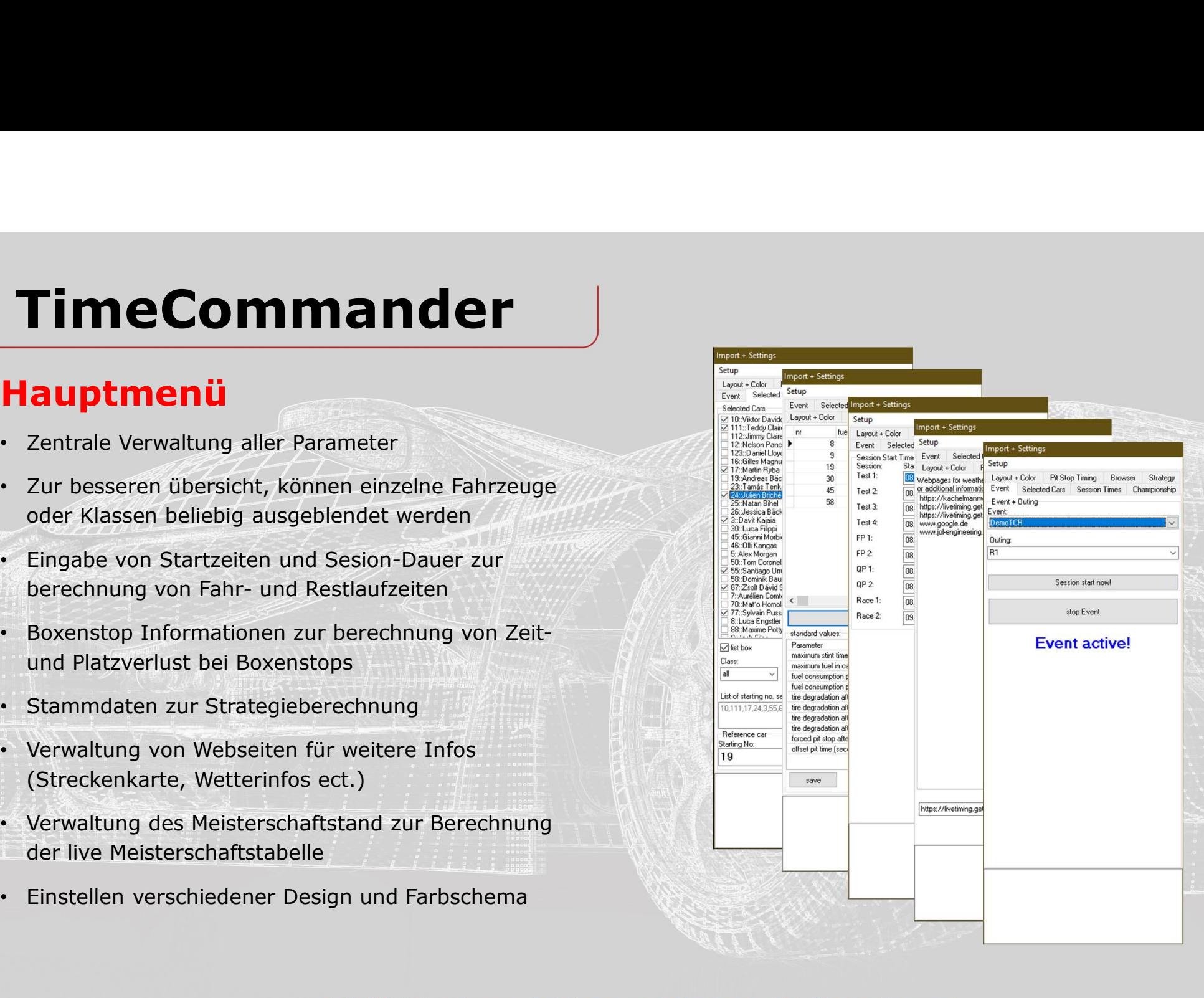

## **TimeCommander**<br>
Live Result List<br>
. Übersichtliche Live Ergebnisliste<br>
. Persönliche und absolute Bestzeiten werden farbig **TimeCommander<br>
Live Result List**<br>• Übersichtliche Live Ergebnisliste<br>• Persönliche und absolute Bestzeiten werden farbig<br>• hervorgehoben. TimeCommander

- 
- hervorgehoben.
- 
- 
- 
- 

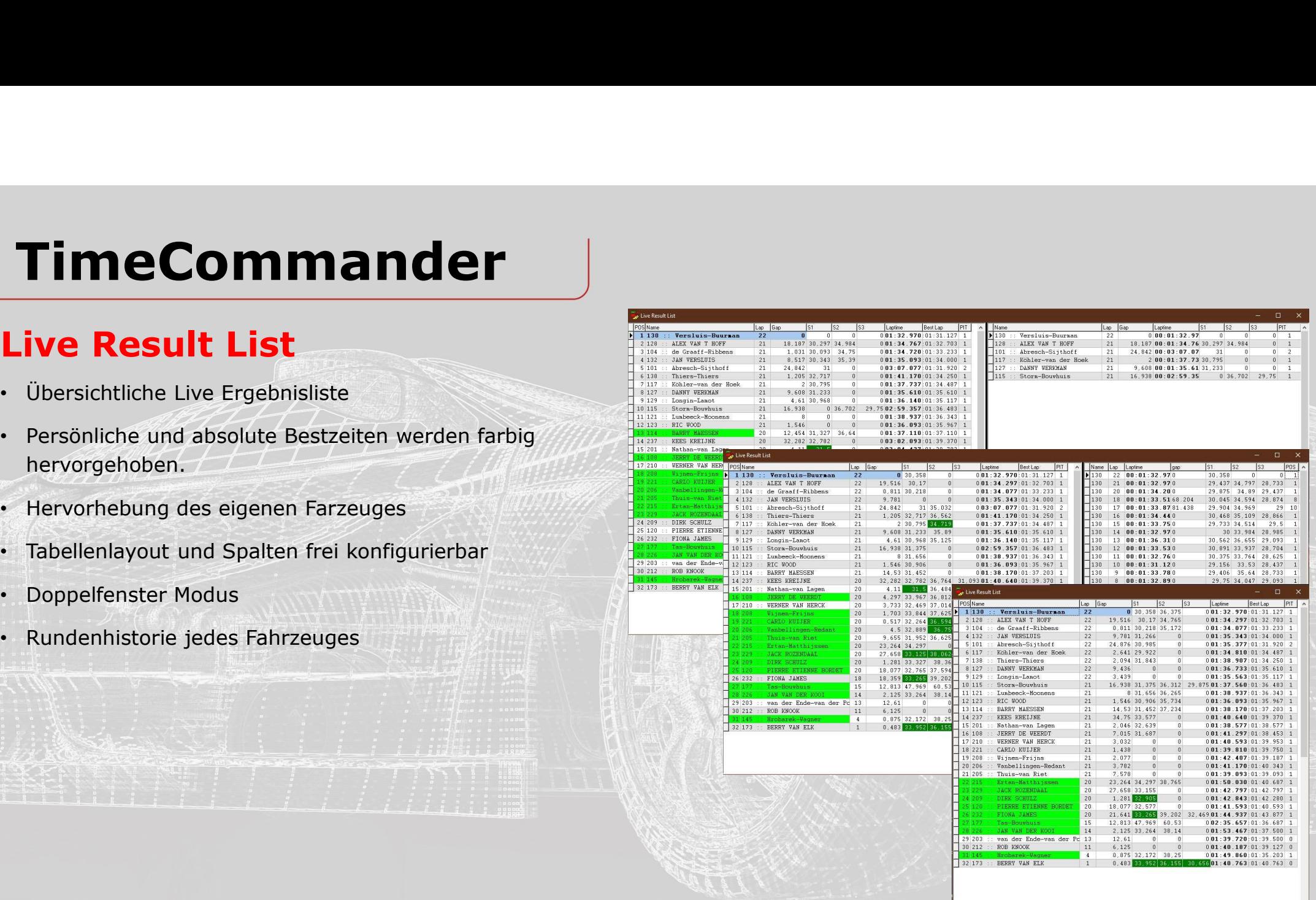

### Average timing

- 
- **TimeCommander**<br> **Average timing**<br>
 Übersicht Durchschnittszeiten<br>
 Zeitverbesserungen und das eigene Fahrzeug werden<br>
farbig hervorgehoben. TimeCommander<br>
Verage timing<br>
Übersicht Durchschnittszeiten<br>
Zeitverbesserungen und das eigene Fahrzeug werden<br>
farbig hervorgehoben.<br>
Tabellenlayout und Spalten frei konfigurierbar<br>Rundenfenster zur berechnung einstellbar
- 
- 
- 
- 
- 

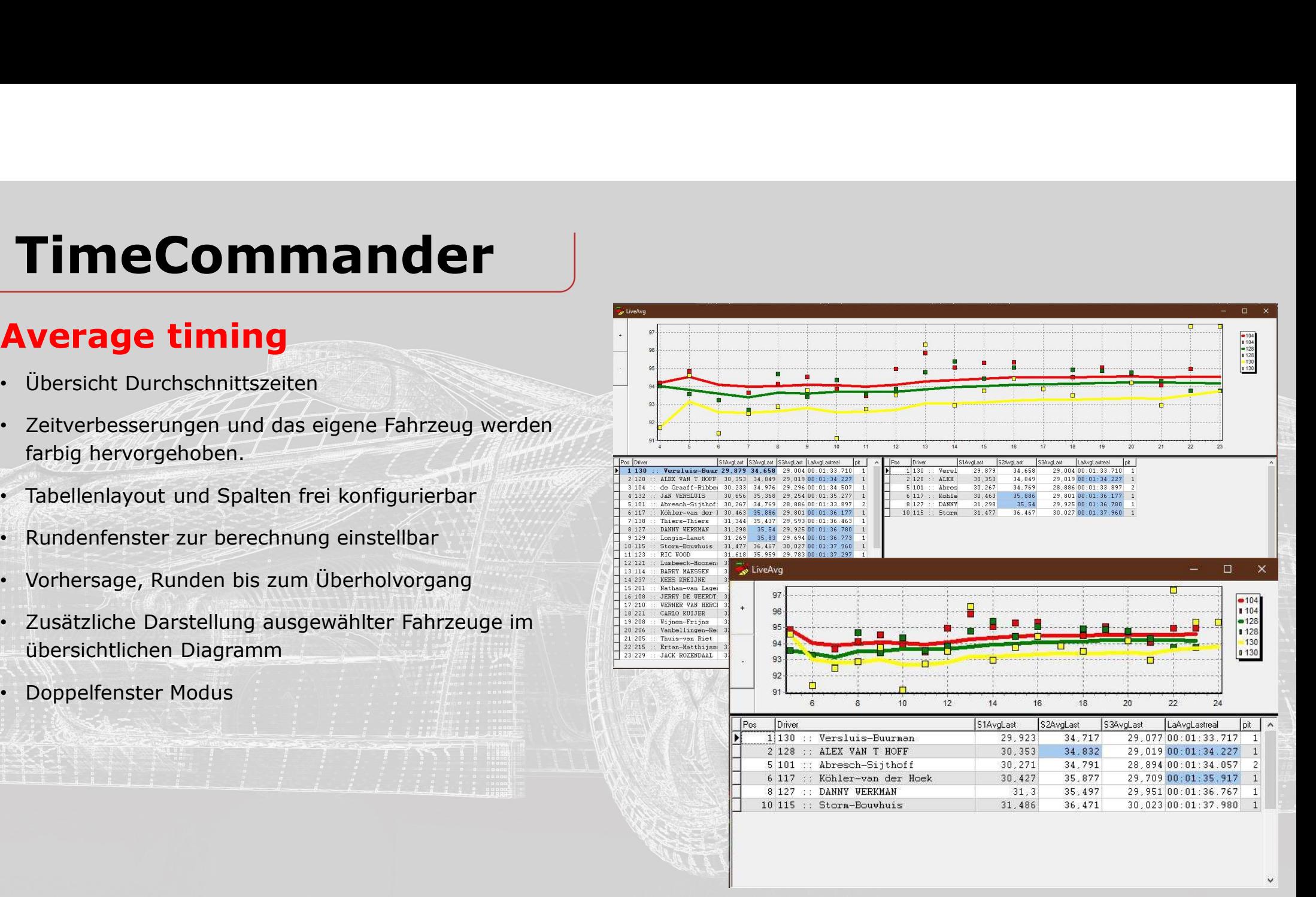

### Gap Chart

- 
- 
- TimeCommander<br>
ap Chart<br>
Abstände zum Führenden oder dem eigenen Fahrzeug<br>
Tabelle und Diagramme einzeln ein- oder ausblenden<br>
Anzeige aller Fahrzeuge oder nur der selektierten zur<br>
Marker zeigt die vorausberechnete Positi TimeCommander<br>
ap Chart<br>
Abstände zum Führenden oder dem eigenen Fahrzeug<br>
Tabelle und Diagramme einzeln ein- oder ausblenden<br>
Anzeige aller Fahrzeuge oder nur der selektierten zur<br>
Marker zeigt die vorausberechnete Positi
- 

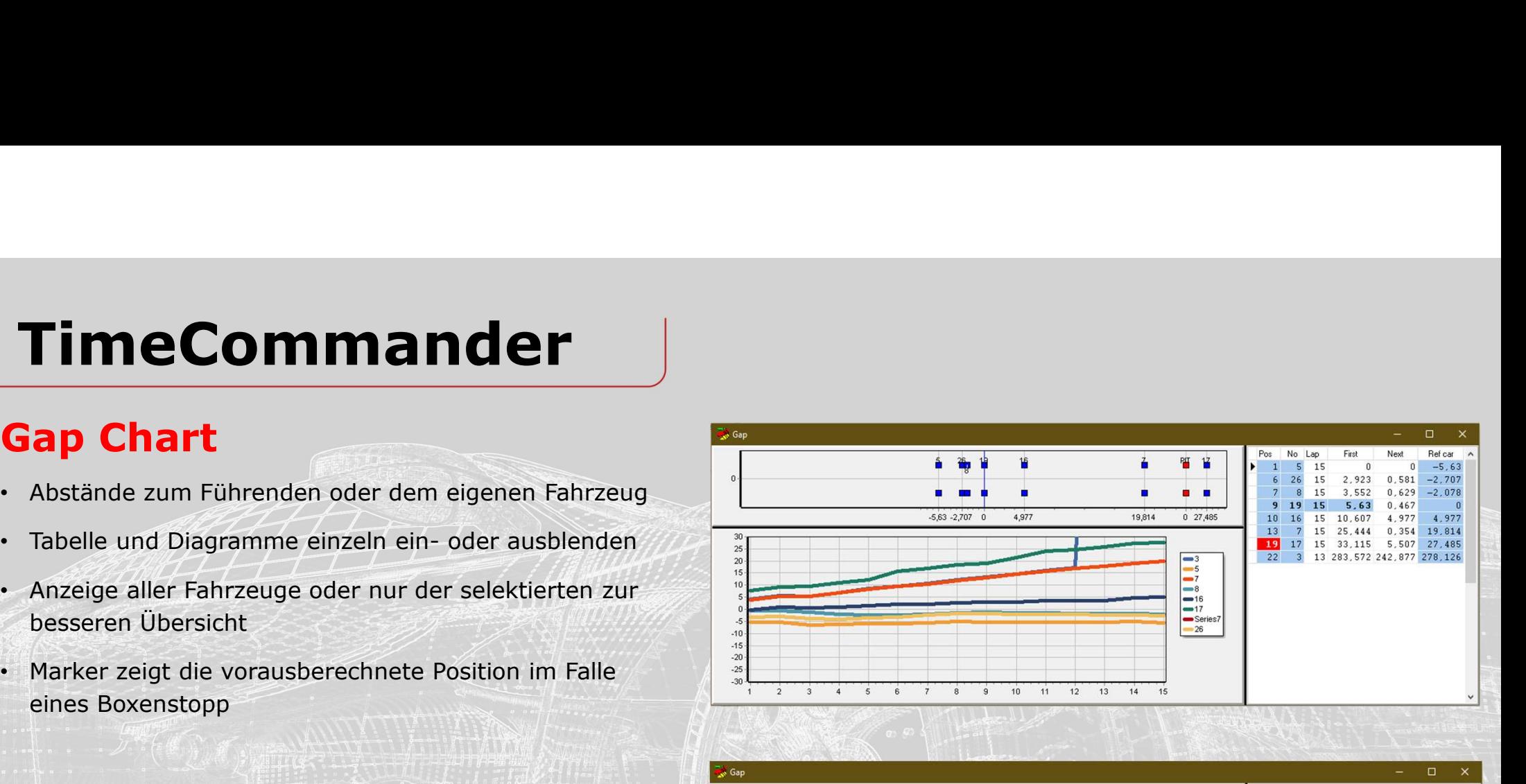

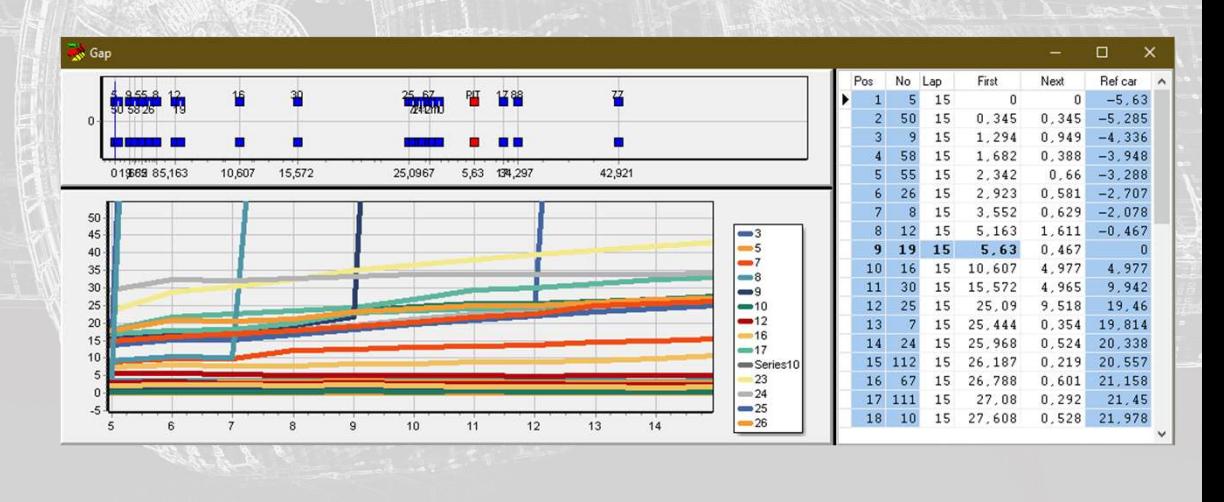

# FimeCommander<br>
Reference Timing<br>
• Aktuelle Zeitabstände zum eigenen Auto<br>
• Schnellere Zeiten warden farbig hervorgehoben<br>
• Vergleich zur schnellsten oder letzten eigenen Runde<br>
• Tabellenlayout und Spalten frei konfigur TimeCommander

### Reference Timing

- 
- 
- 
- 
- 

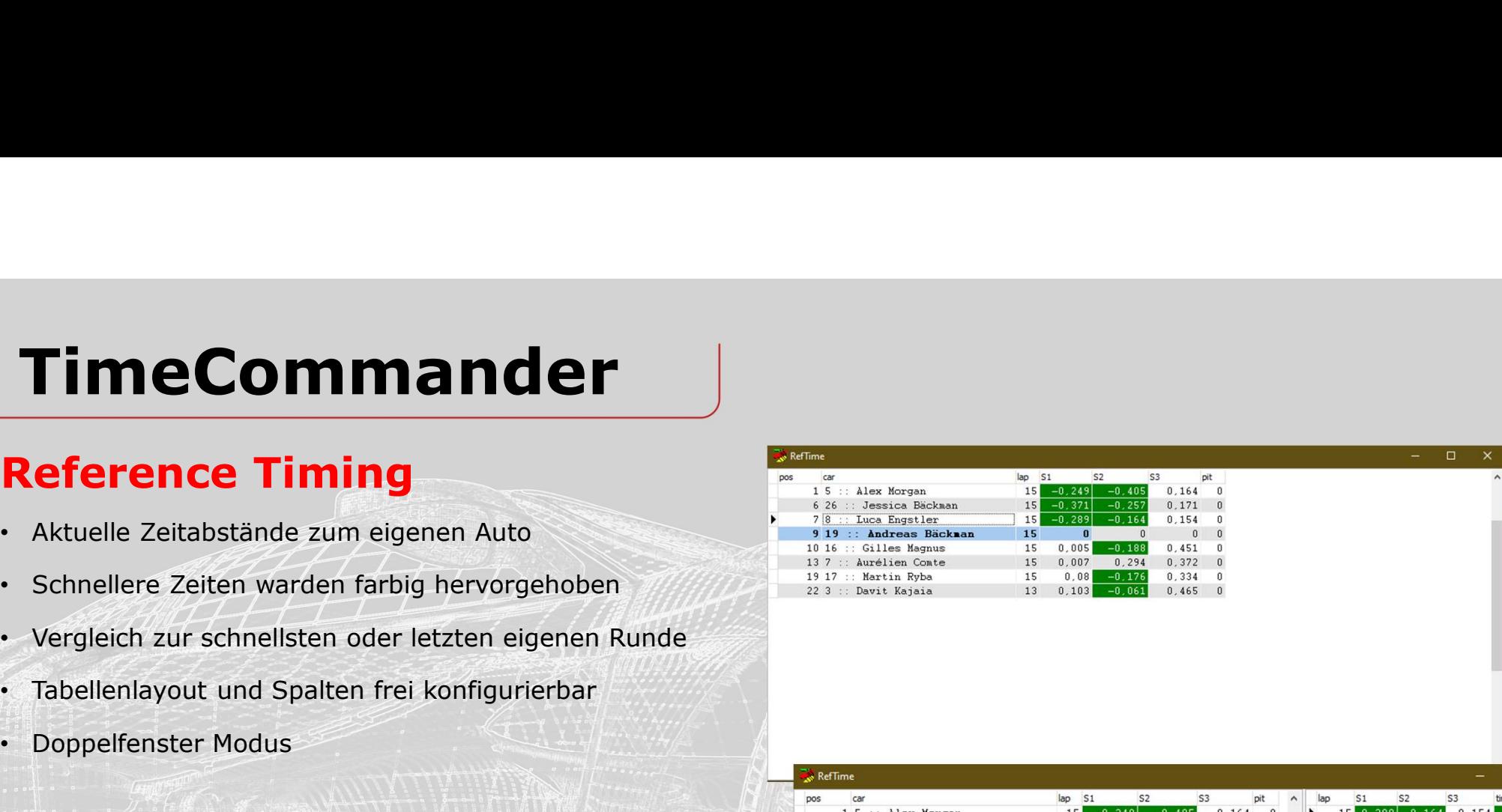

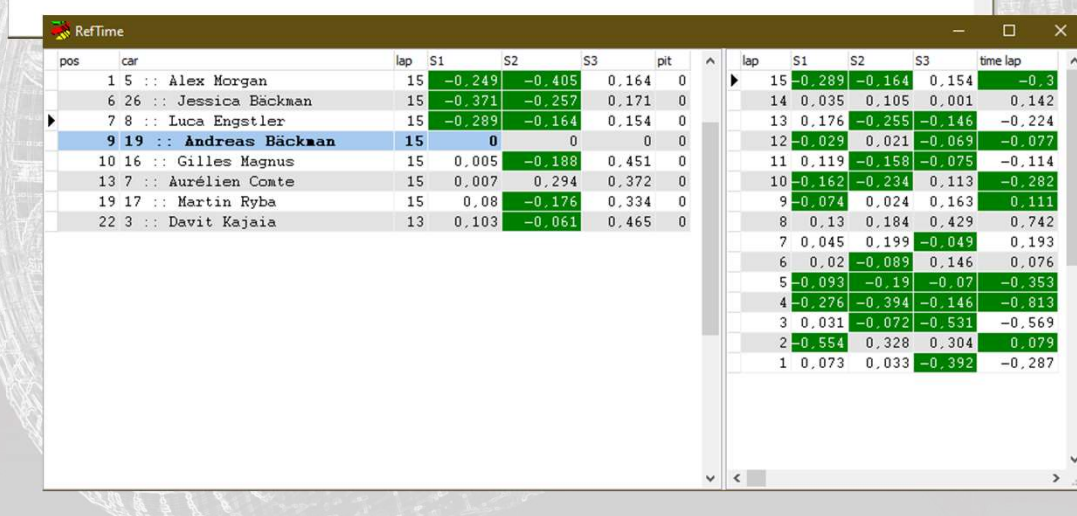

# TimeCommander<br>Predicted Time<br>Commander Management (Striver Area)<br>Corrausberechnung der aktuellen Rundenzeit<br>Corraussichtliche Differenz zum eigenen Fahrzeug TimeCommander

- 
- 
- 
- 
- Time<br> **Time**<br>
Voraussichtliche Differenz zum eigenen Fahrzeug<br>
Voraussichtliche Differenz zum eigenen Fahrzeug<br>
Voraussichtliche Platzierung nach der Runde<br>
Anzeige des Sektor in der die Fahrzeuge aktuell<br>
Schnellste Runde Findelicted Time<br>
• Vorausherechnung der aktuellen Rundenzeit<br>
• Voraussichtliche Differenz zum eigenen Fahrzeug<br>
• Voraussichtliche Differenz zum eigenen Fahrzeug<br>
• Voraussichtliche Platzierung nach der Runde<br>
• Anzeige Fime Commander<br>
Extreme Vorausberechnung der aktuellen Rundenzeit<br>
Voraussichtliche Differenz zum eigenen Fahrzeug<br>
Voraussichtliche Platzierung nach der Runde<br>
Anzeige des Sektor in der die Fahrzeuge aktuell<br>
Schnellste R

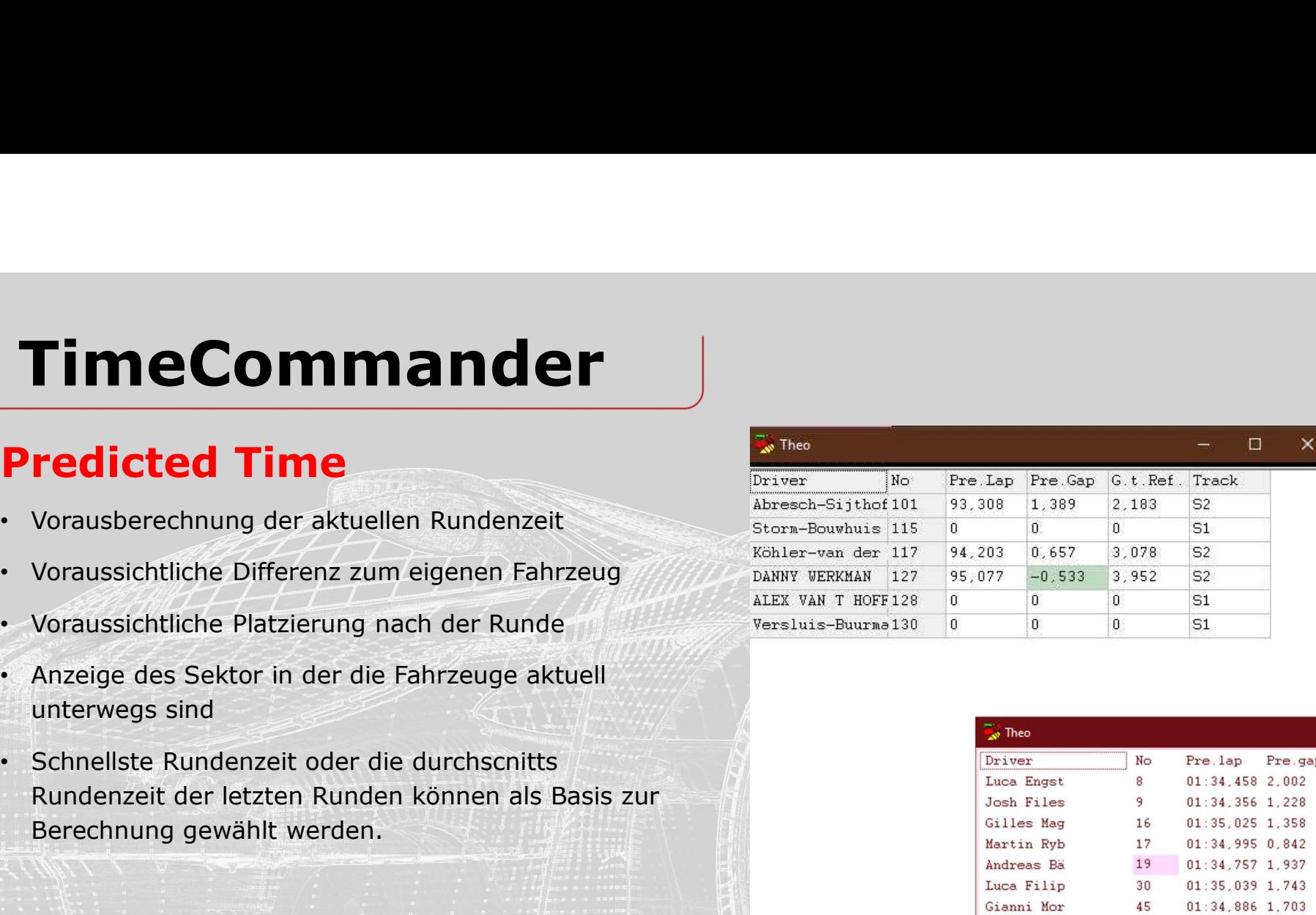

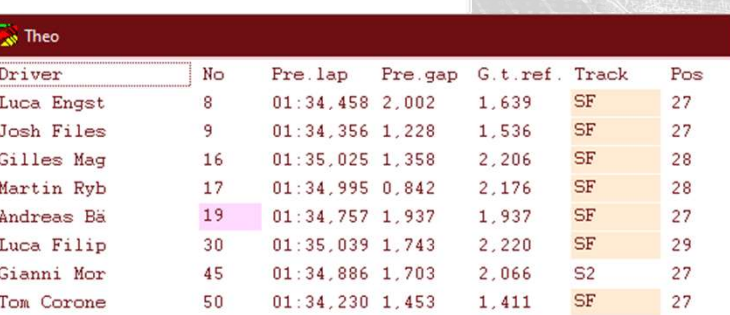

## **TimeCommander**<br>
University of Fahrzeiten<br>
• Analyse aller Stint jedes Fahrzeuges mit<br>
• Analyse aller Stint jedes Fahrzeuges mit<br>
• Rundenanzahl und Dauer TimeCommander<br>
Experience<br>
Ubersicht über Stint jedes Fahrzeiten<br>
Analyse aller Stint jedes Fahrzeuges mit<br>
Rundenanzahl und Dauer<br>
Rennverlauf im Diagramm<br>
Gefahrene und voraussichtlich verbleibende Runden TimeCommander<br>
ive Race<br>
Übersicht über Stints und Fahrzeiten<br>
Analyse aller Stint jedes Fahrzeuges mit<br>
Rundenanzahl und Dauer<br>
Rennverlauf im Diagramm<br>
Gefahrene und voraussichtlich verbleibende Runden<br>
im Rennen<br>
Diagra TimeCommander

### Live Race

- 
- 
- 
- 
- darstellbar

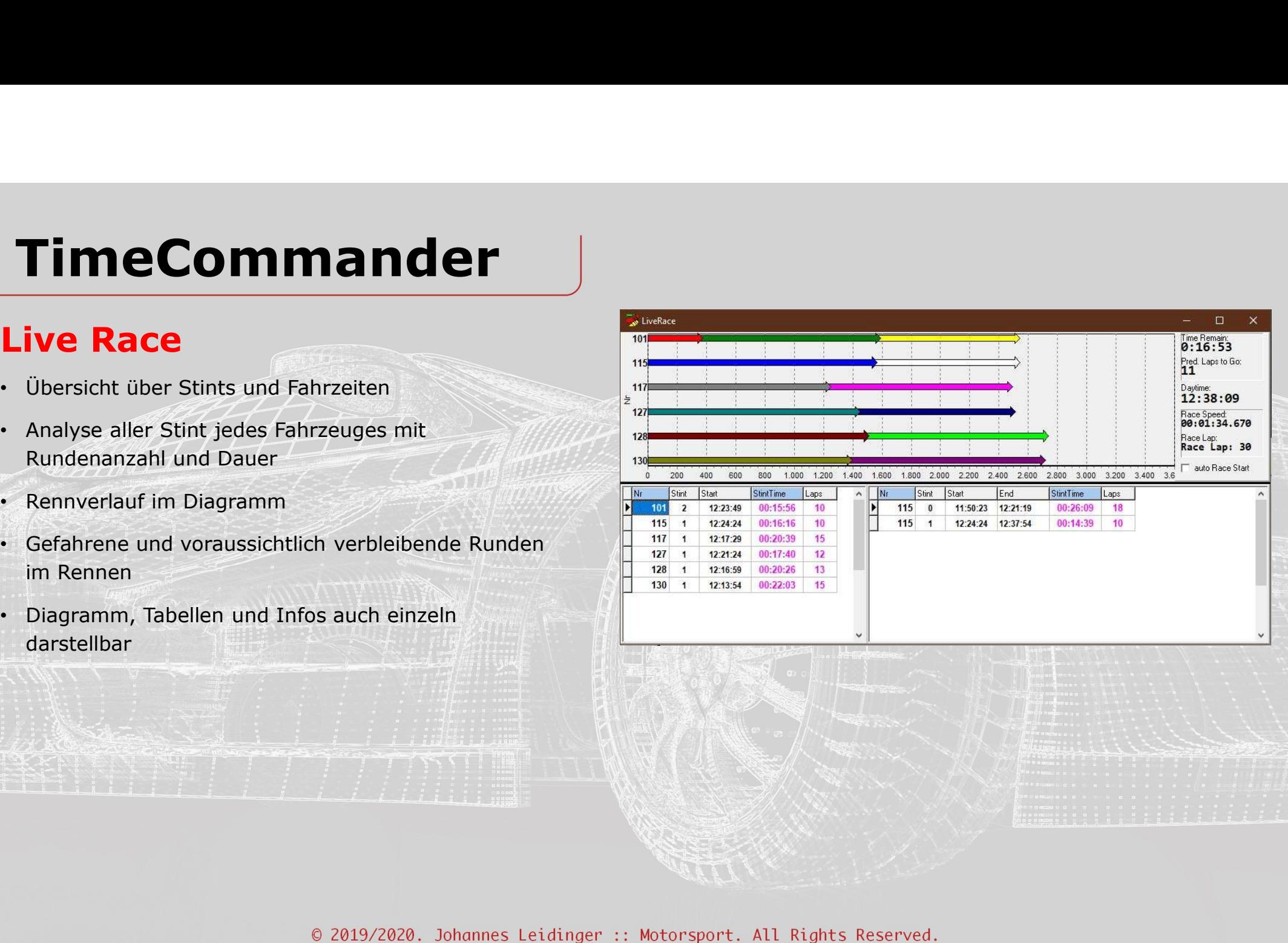

### Strategy

- 
- 
- Grund des Boxenstop
- 
- Reifenabnutzung

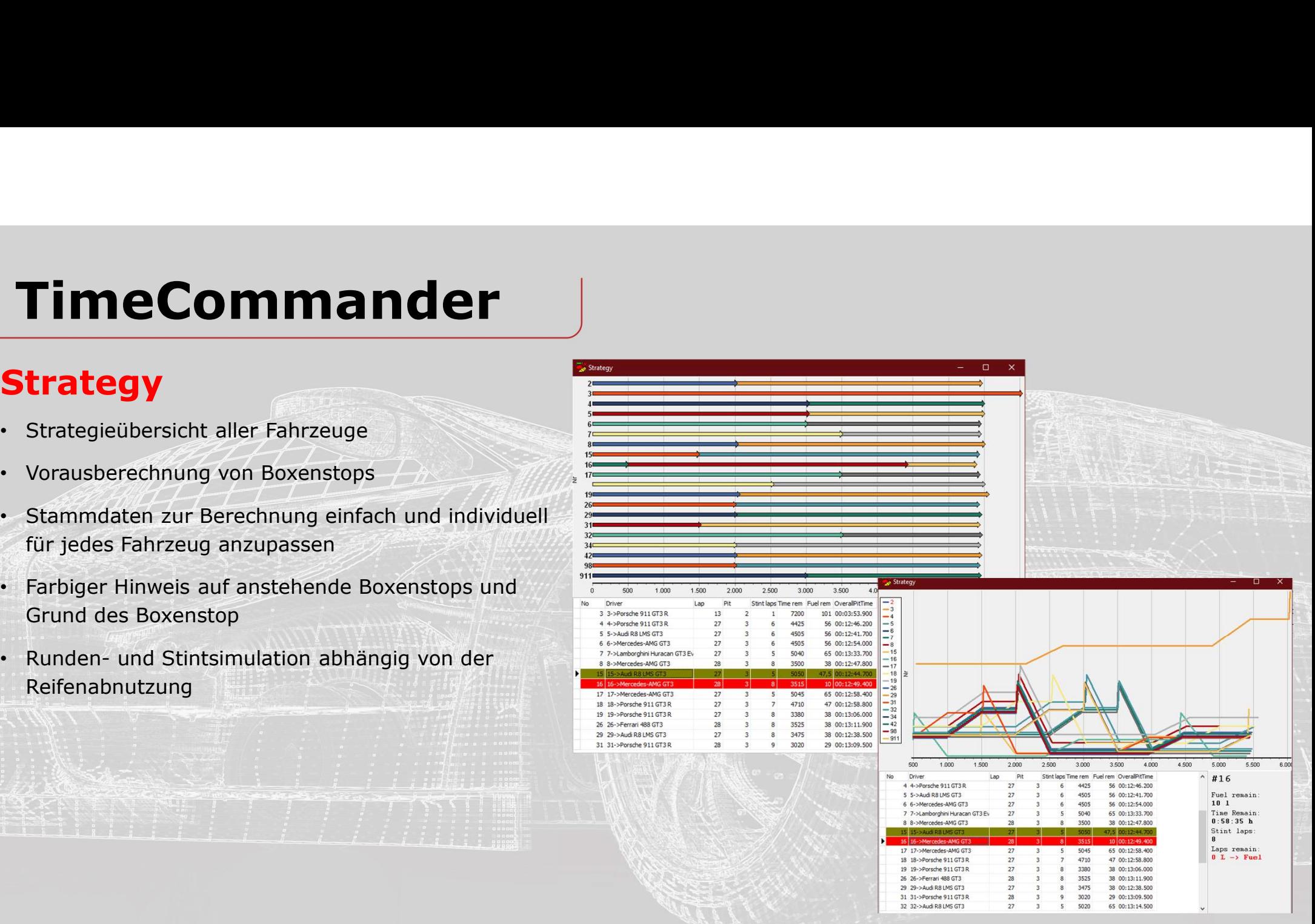

### Track State

- Vorbereitung)
- Safetycar.
- 
- 

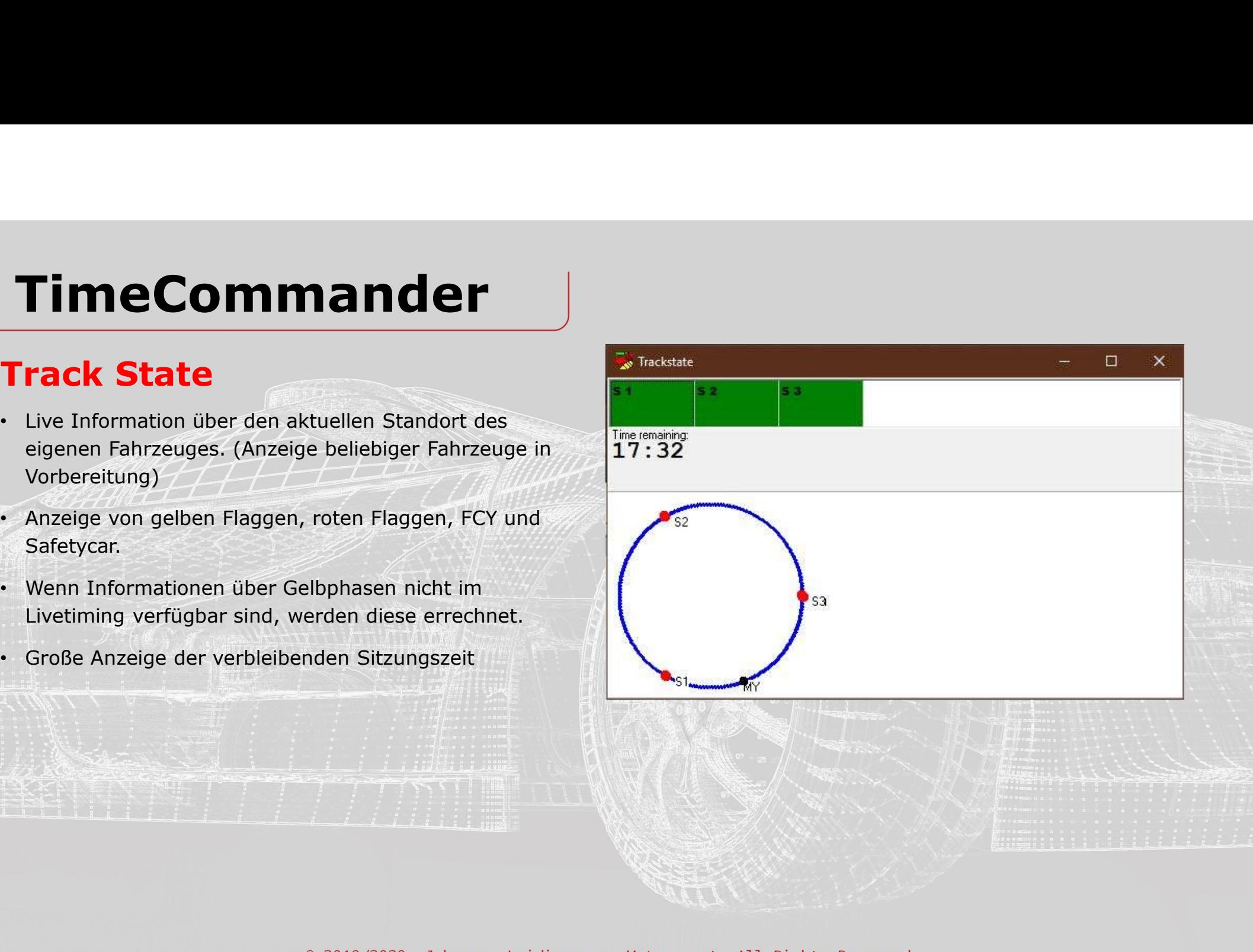

### Arbeitsfläche

- 
- **TimeCommander**<br> **Arbeitsfläche**<br>
 Bis zu zwei Monitore je Arbeitsplatz<br>
 Mehrere Arbeitsplätze greifen Zeitgleich auf einen Manner Server zu Server zu

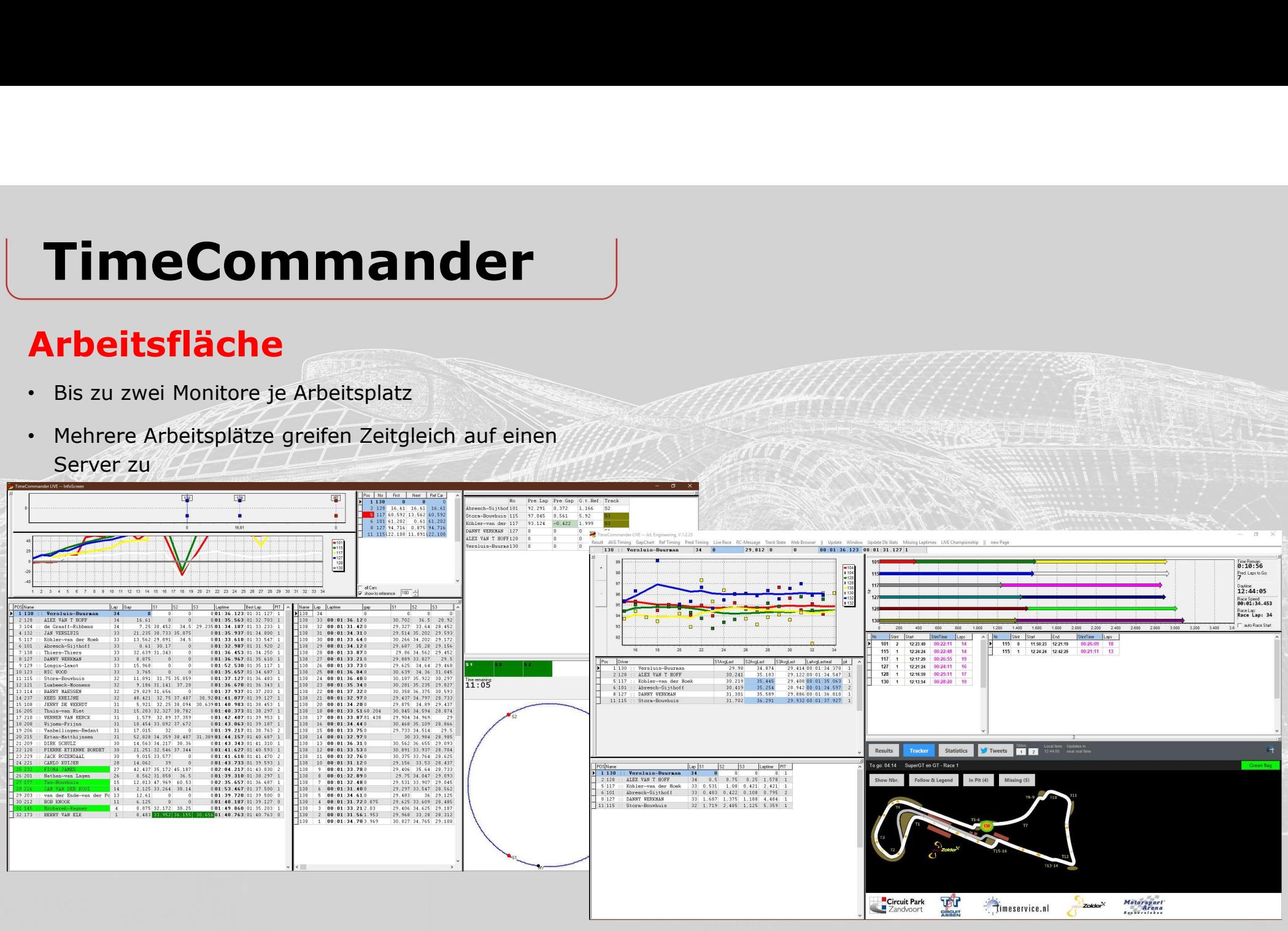

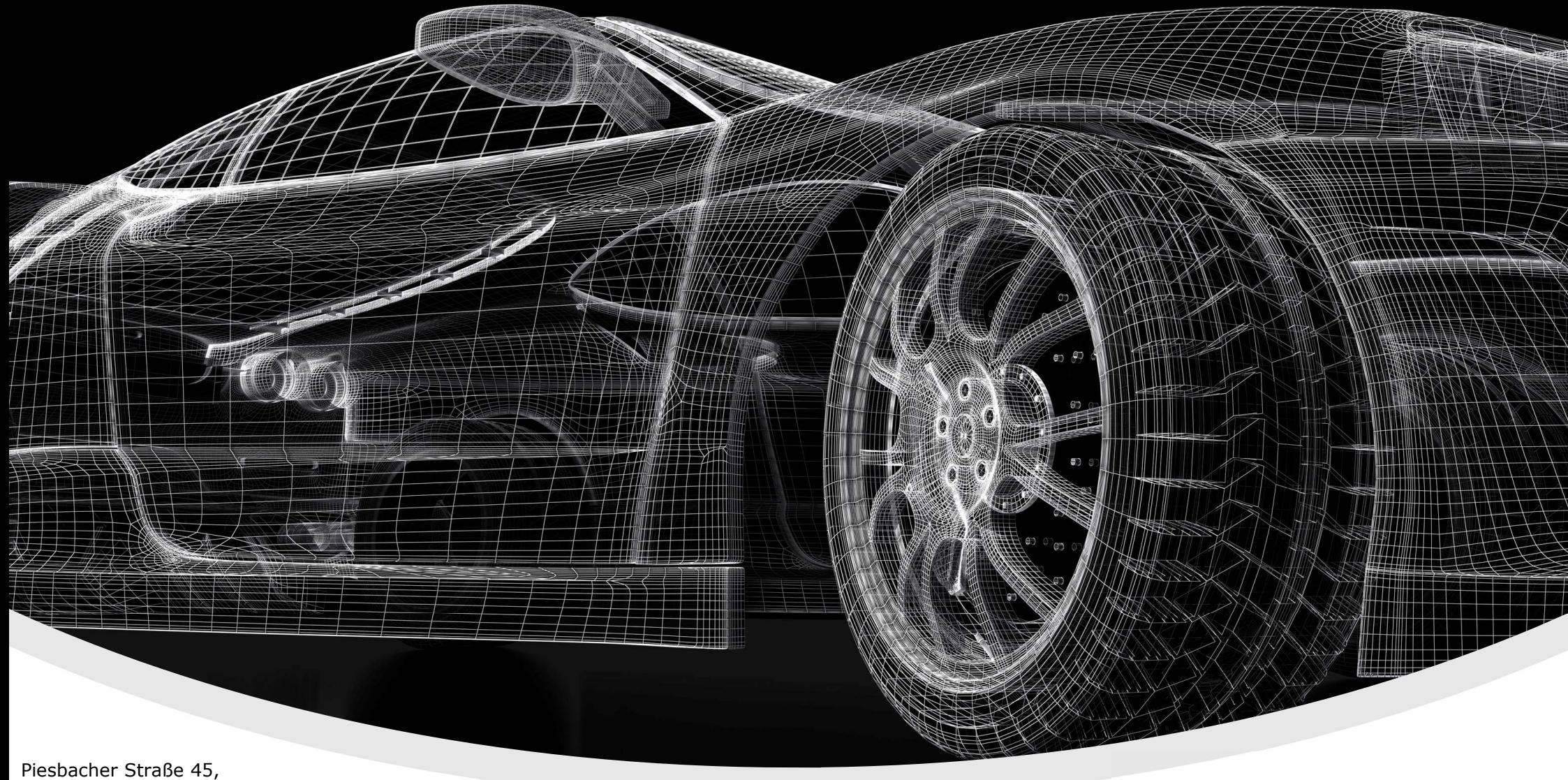

Beckingen, Deutschland Telefon: +49 (0) 6838 9781541 E-Mail: info@jol-engineering.com

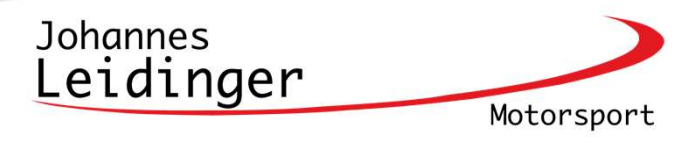